راهنمای استفاده از پلتفرم الکترونیکی انتخابات شوراي دانش آموزي ويژه دانش آموزان

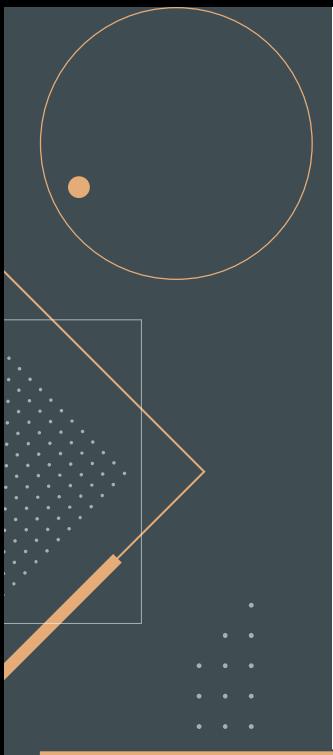

**همچنین برای مشاهده گالری تصاویر انتخابات حضوری سال های گذشته می توانید تصاویر را در گالری مشاهده نمایید**

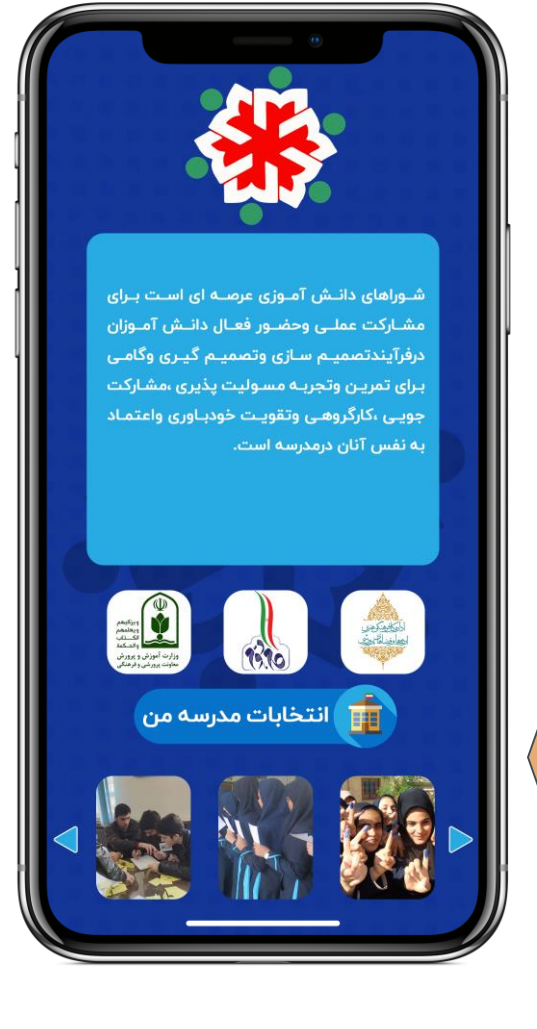

**برای شرکت در انتخابات** 

 $\bullet\quad\bullet\quad\bullet$ 

**انتخابات مدرسه من" گزینه ی" را کلیک کنید**

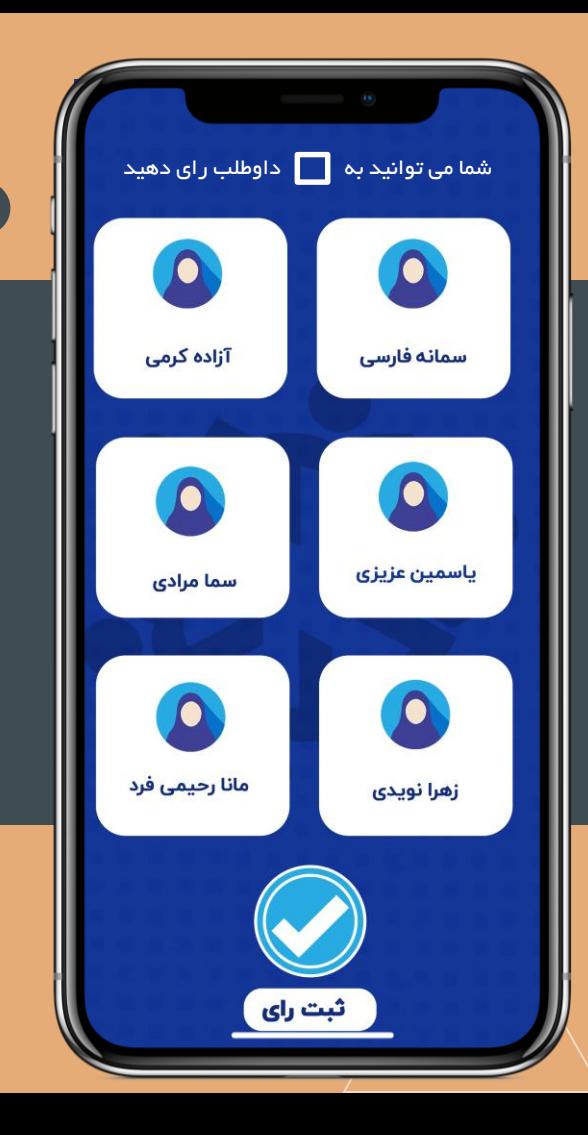

**داوطلب )داوطلب های(مورد نظر خورد را انتخاب کنید، برای اینکار بر روی نام داوطلب کلیک کنید پس از اتمام انتخاب برای ثبت رای خود بر روی گزینه ثبت رای کلیک کنید**

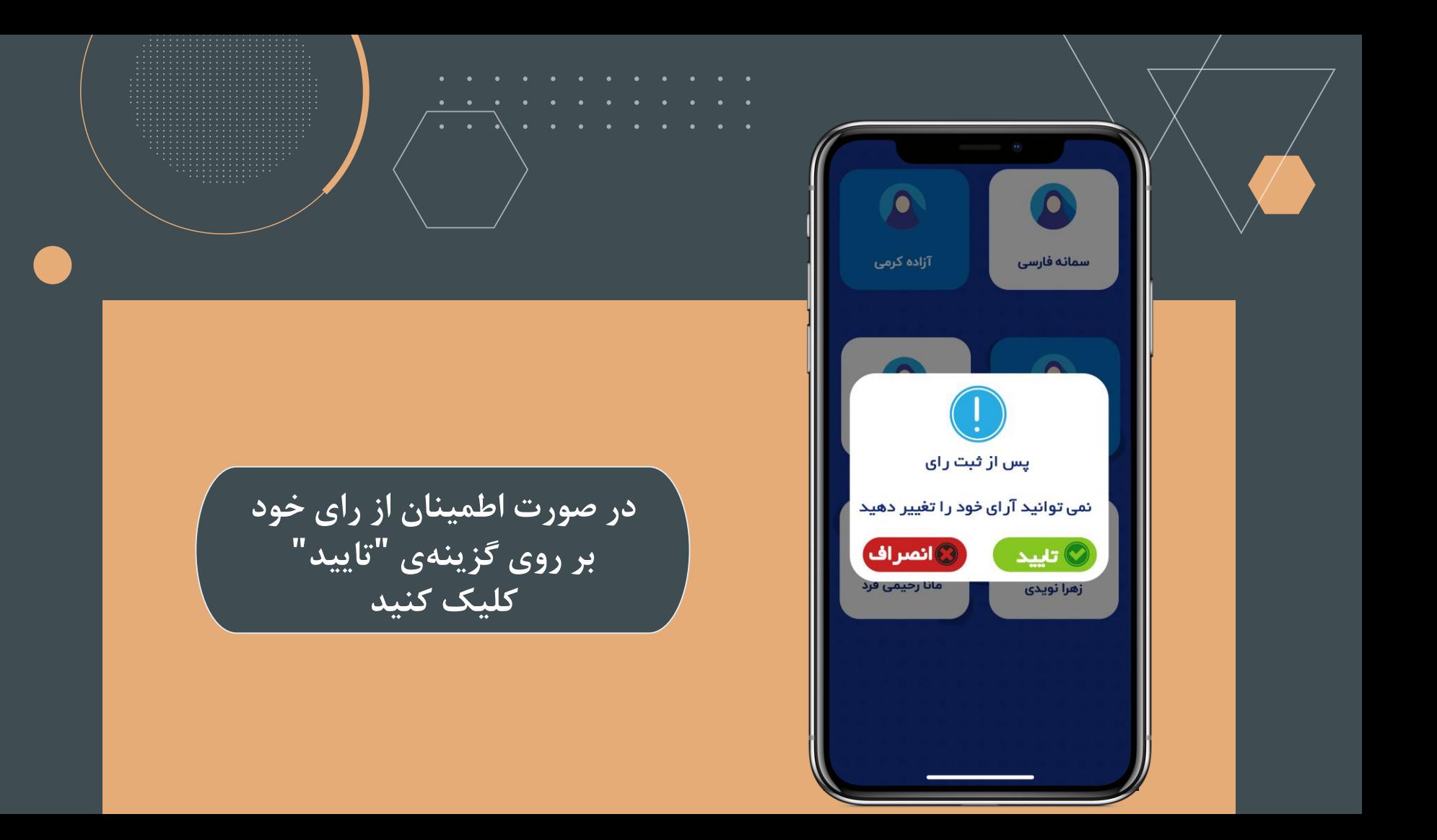

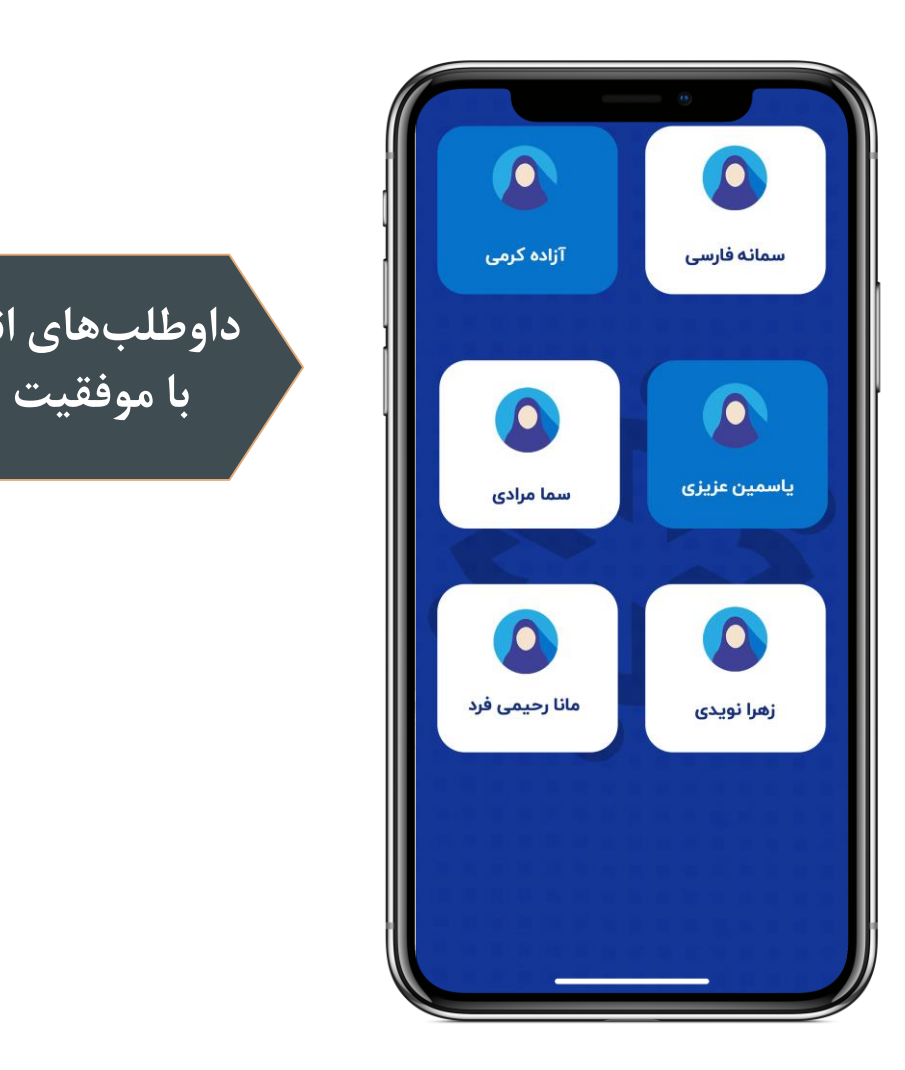

 $\bullet$ 

 $\bullet$ 

 $\bullet$  $\sim$  $\bullet$ 

**داوطلب های انتخابی شما با موفقیت ثبت شد**

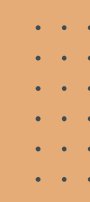

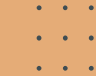

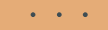